Кнопка "CPI" на верхней панели мышки отвечает за переключение разрешения, позволяя изменять чувствительность мышки при перемещении. Однократные нажатия на эту кнопку циклически меняют разрешение между 1600 и 800 cpi.

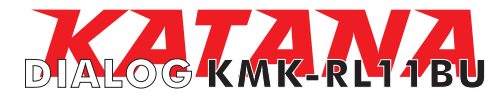

**Руководство пользователя** беспроводного мультимедиа-комплекта DIALOG KATANA для модели KMK-RL11BU

Благодарим вас за приобретение беспроводного мультимедиа-комплекта DIALOG. Мы уверены, что эксплуатация входящих в этот набор клавиатуры и мышки доставит вам удовольствие.

Модельный ряд устройств ввода DIALOG KATANA включает в себя мультимедиа и офисные клавиатуры, лазерные и оптические мышки, а также беспроводные версии этих устройств и их комплекты.

Отличительными чертами продуктов DIALOG KATANA являются высочайшее качество материалов, продуманный эргономичный и яркий дизайн, удобство пользования. Низкопрофильные короткоходные клавиши клавиатуры значительно снижают нагрузку на кисти рук при длительной работе. Дополнительные мультимедиа и офисные клавиши ускоряют доступ к часто используемым программам и функциям.

Эргономичная форма корпуса мышки и его нескользящее покрытие обеспечивают точный контроль над перемещениями устройства. Лазерным и оптическим мышкам не нужен коврик. Высокая точность позиционирования достигается практически на любых поверхностях, а лазерные мышки способны работать даже на прозрачных поверхностях.

USB интерфейс устройств ввода позволяет подключать и отключать клавиатуры и мышки в любой момент. Для этого вам не нужно выключать компьютер или перезагружать операционную систему, нет необходимости в каких-либо дополнительных настройках.

Использование беспроводных устройств с интерфейсом передачи данных на частоте 2,4 ГГц предоставляет неограниченную свободу по организации рабочего места, уверенный прием сигнала возможен на расстоянии до 10 метров. Новейшие энергосберегающие технологии обеспечивают работу устройств на одном комплекте батареек в течение нескольких месяцев.

Просим вас сохранить оригинальную упаковку и весь комплект поставки до окончания гарантийного срока. Изделие предназначено для работы с IBM PC-совместимыми персональными компьютерами под управлением ОС Windows.

Перед подключением изделия внимательно прочтите настоящую инструкцию.

# **Комплект поставки**

- Мультимедиа клавиатура 1 шт.
- Лазерная мышка 1 шт.
- Приемное устройство (приемник) 1 шт.
- Батарейка «AА» 1 шт.
- Батарейки «ААА» 2 шт.
- CD с программным обеспечением 1 шт.
- Настоящее руководство пользователя 1 шт.
- Упаковка 1 шт.

# **Меры предосторожности**

4 1

- Не располагайте изделие вблизи радиаторов отопительной системы, под прямыми лучами солнца, а также в зоне сильной вибрации (рядом с  $\overline{\mathsf{S}}$ лектромоторами и т.п.).

- Не допускайте попадание влаги в корпус изделия.

- Не допускайте попадания посторонних предметов в корпус изделия.

- Не используйте абразивные материалы и агрессивные химические составы для чистки корпуса изделия, это может испортить покрытие корпуса.

Чистку проводите только с помощью чистой сухой и мягкой материи.

# **Подключение мультимедиа-комплекта**

Аккуратно распакуйте изделие. Откройте батарейные отсеки мышки и клавиатуры. Установите в батарейные отсеки клавиатуры и мышки батарейки из комплекта поставки. При установке батареек соблюдайте полярность (см. метки "+" и "-" в батарейных отсеках и на элементах питания).

*Внимание! Батарейки, идущие в комплекте для клавиатуры и мышки, не являются перезаряжаемыми. Попытка их подзарядить может привести к возгоранию или взрыву. Батарейки, отслужившие свой срок, подлежат утилизации. Не допускается одновременная эксплуатация новых и старых батареек, заменяйте батарейки попарно.*

Закройте батарейные отсеки. Разместите клавиатуру и мышку на столе. Подключите приемник к компьютеру к свободному порту USB.

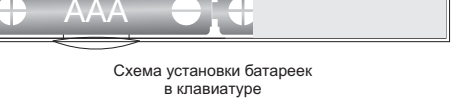

АА

- 
- Схема установки батарейки в мышке

Изготовитель оставляет за собой право вносить изменения в спецификацию изделия без предварительного уведомления.

Изготовитель: "Леда Пластик Ко., Лтд." (Leda Plastic Co. Ltd.), промышленный район Шун-Тиан, Ши Лон Цай Роуд, Шенжень, 518108, КНР.

Импортер: ООО "Диалог", 199106, Россия, г. Санкт-Петербург, В.О., Средний пр., 86. Сделано в КНР.

http://www.dialoginvest.com

*Внимание! При подключении устройств через порт USB предварительно , что убедитесь соответствующие настройки в BIOS Setup Вашего компьютера разрешают подключение USB устройств такого типа, а в Windows установлены все последние версии драйверов для шины USB. Неверные настройки в BIOS Setup и не установленные или неправильно установленные драйверы Windows могут привести к некорректной работе устройств.*

Регистрация клавиатуры и мышки на приемном устройстве произойдет автоматически. Во время регистрации устройств в течение 10 секунд и у мышки, и у клавиатуры будут мигать индикаторы низкого заряда батареек.

# **Замена элементов питания**

О необходимости замены элементов питания сигнализируют специальные индикаторы, предусмотренные и у мышки, и у клавиатуры. Обратите внимание, что батарейки клавиатуры следует заменять строго попарно. Замена лишь одного из двух элементов питания приведет к значительному снижению срока службы обеих батареек.

Энергосберегающие технологии, примененные при изготовлении мультимедиа-комплекта позволяют использовать его до нескольких месяцев на одном комплекте батареек.

## **Установка драйвера и программного обеспечения**

Установите компакт-диск из комплекта поставки в привод CD-ROM Вашего ПК. Если по каким-то причинам программа установки не запустится автоматически, воспользовавшись «Проводником» или любым другим файл-менеджером, запустите на исполнение файл «autorun.exe» с компакт-диска.

1. Выберите язык, на котором будут написаны сообщения программы-установщика (по умолчанию русский), и нажмите кнопку "ОК".

2. В открывшемся окне выберите тип устройства "Мультимедиа-комплект: клавиатура и мышка" и нажмите кнопку "Установить".

3. В окне-приветствии нажмите кнопку "Далее".

4. В следующем окне программа предложит вам выбрать папку для установки драйверов. Папка по умолчанию - "C:\Program Files\Keyboard & Mouse Driver\". Вы можете изменить путь к папке, нажав на кнопку "Обзор" и указав новую папку для установки. Нажмите кнопку "Далее".

После установки драйверов в системной области панели задач Windows появятся дополнительные пиктограммы «мышка» и «клавиатура». Двойным щелчком мышки на этих пиктограммах Вы можете запускать программы настройки соответствующих  $\left| \cdot \right|$  - Scroll Lock включен устройств.  $\Box$  - Num Lock включен

Так же в системной области панели задач Windows будет отображаться режим - Caps Lock включен работы клавиатуры при нажатии клавиш «Num Lock», «Caps Lock» и «Scroll Lock».

## **Программирование клавиш клавиатуры**

Двойным щелчком на пиктограмме клавиатуры вы открываете интерфейс настройки клавиш. Щелчком на одной из программируемых клавиш на изображении вы открываете диалоговое окно "Выбор функции клавиши". Для программирования доступны клавиши запуска MediaPlayer, Internet Explorer, почтового клиента и открытия "Избранного". Для программируемой клавиши Вы можете назначить либо запуск приложения или выполнение команды из списка "Выберите функцию", либо запуск произвольного исполняемого файла "Выбор программы для запуска".

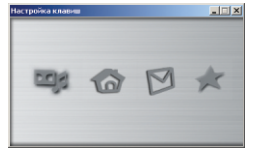

Для выбора функции доступны следующие варианты: функция по умолчанию, запуск Microsoft Word, запуск Microsoft Excel, запуск Microsoft PowerPoint, Блокнот, Копировать Ctrl+C (копировать в буфер обмена), Вставить Ctrl+V (вставить из буфера обмена), Вырезать Ctrl+X (вырезать в буфер обмена), Вернуть Ctrl+Y (возобновить последнее действие), Отменить Ctrl+Z (отменить последнее действие), Выбрать все Ctrl+A (выбрать/выделить всё), Сменить окно Alt+Tab (переключение между окнами), Развернуть (развернуть окно на весь экран), Свернуть (свернуть окно в панель задач), Свернуть все (свернуть все окна).

Для настройки "Выбор программы для запуска" нажмите на кнопку "Обзор"; откроется окно Проводника Windows, в котором Вы должны указать необходимый исполняемый файл.

Нажатие на кнопку "OK" приведет к сохранению настроек для данной клавиши и закрытию диалогового окна, нажатие на кнопку "Отмена" закрывает окно без сохранения проделанных изменений. Нажатие на кнопку "Сбросить настройку" возвращает настройки "Выберите функцию" для клавиши к назначенным по умолчанию (см. "Дополнительные клавиши клавиатуры").

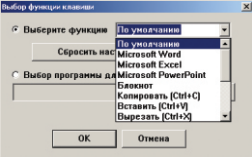

#### **Дополнительные клавиши клавиатуры**

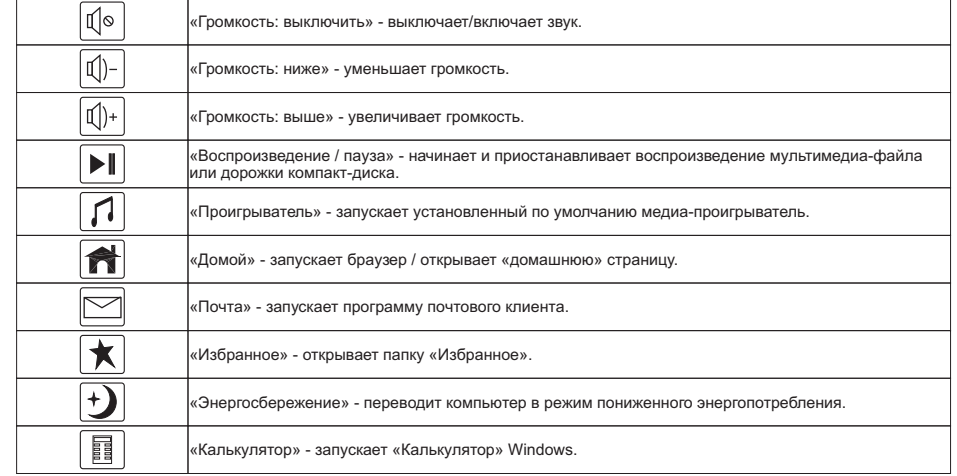

# **Программирование кнопок мышки**

Двойным щелчком на пиктограмме мышки вы открываете интерфейс настройки "Свойства: Мышь". Управляющие элементы для дополнительных настроек находятся на листах "Настройка кнопок мышки" и "Настройка колеса прокрутки".

На листе "Настройка кнопок мышки" Вы можете назначить функции для некоторых кнопок мышки, выполняемую при их нажатии. Нажатие на кнопку "Сбросить настройки" возвращает настройки для кнопок мышки к назначенным по умолчанию (см. "Дополнительные клавиши мышки"). Для выбора доступны следующие функции: Щечок (левой кнопкой мышки), Авторпрокрутка, Щелчок правой кнопкой, команда Вперед в браузере, команда Назад в браузере, Копировать (копировать в буфер обмена), Вырезать (вырезать в буфер обмена), Вставить

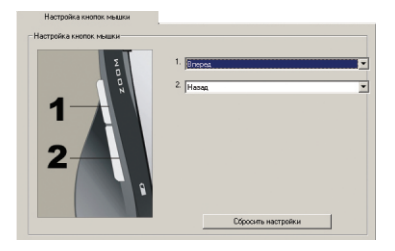

(вставить из буфера обмена), Выделить, Двойной щелчок (левой кнопкой), Удалить, Мой компьютер (открыть Мой компьютер), Почта (запуск почтового клиента), WWW (запуск интернет браузера), Избранное (папка Избранное), Прокрутка вверх, Прокрутка вниз, Другое приложение (переключение между открытыми приложениями), Закрыть окно, Прокрутка влево, Прокрутка вправо, Повторить (вернуть последнее действие), Отменить (отменить последнее действие), Выполнить (открыть меню Пуск->Выполнить), Пуск (открыть меню Пуск), Word (запуск MS Word), Excel (запуск MS Excel), PowerPoint (запуск MS PowerPoint), Калькулятор, Выход из системы (завершение сеанса

пользователя), Развернуть (развернуть окно), Свернуть (свернуть окно).

На листе "Настройка колеса прокрутки" вы можете сконфигурировать функцию прокрутки - выбрать метод прокрутки (постранично или построчно) и скорость построчной прокрутки (1, 3 или 6 строк за один поворот колеса). Вы также можете настроить функцию колеса мышки как регулятора громкости в Windows, выбрав пункт "Регулировка громкости", и указать чувствительность колеса для этой регулировки (медленно - быстро).

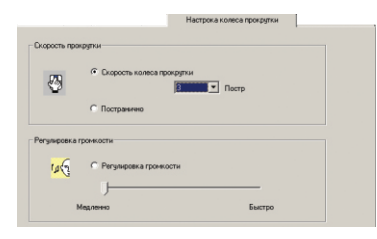

#### **Дополнительные кнопки мышки**

Помимо двух основных кнопок на мышке предусмотрен ряд дополнительных кнопок для комфортной работы.

Вращение кнопки-колеса прокрутки обеспечивает прокрутку активной страницы вверх и вниз. Нажатие на кнопку-колесо активирует функцию автопрокрутки, прокрутка страницы осуществляется перемещением самой мышки. Повторное нажатие отключает функцию автопрокрутки. Нажатие на колесо влево и вправо включает горизонтальную прокрутку страниц в соответсвующем направлении.

Две кнопки на боковой панели мышки дублируют кнопки "Вперед" и "Назад" интернет-браузера.